To view graded a graded lab, navigate to the lab's repository in GitHub.

Click on "Pull requests" (you will see that there is now 1 available to you)

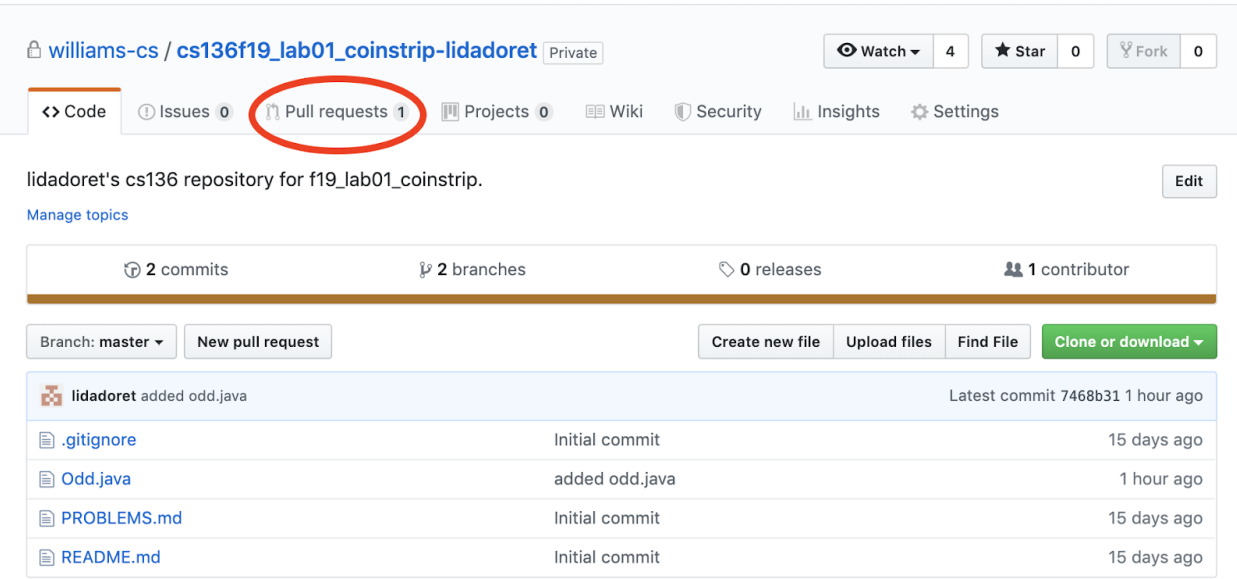

Click on the "Feedback" request

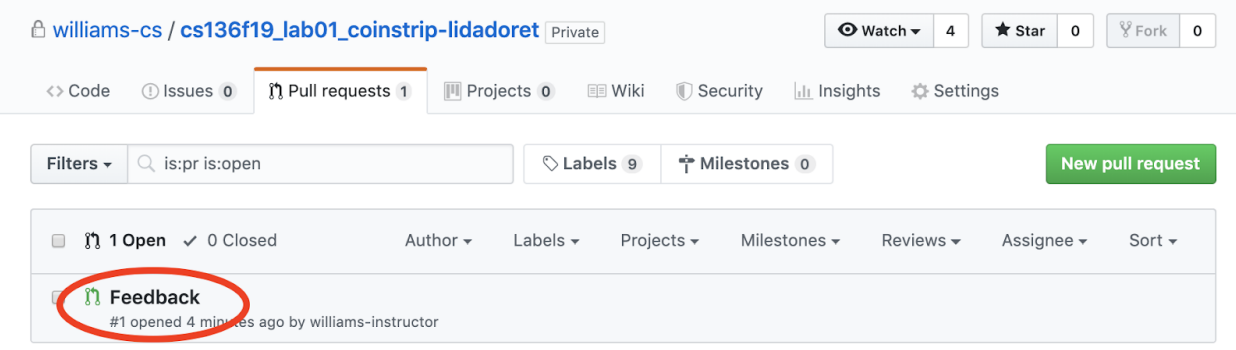

In the "Conversation" tab you'll see who graded your lab in the commit message. To see the comments and grade, click on the "Files Changed" tab.

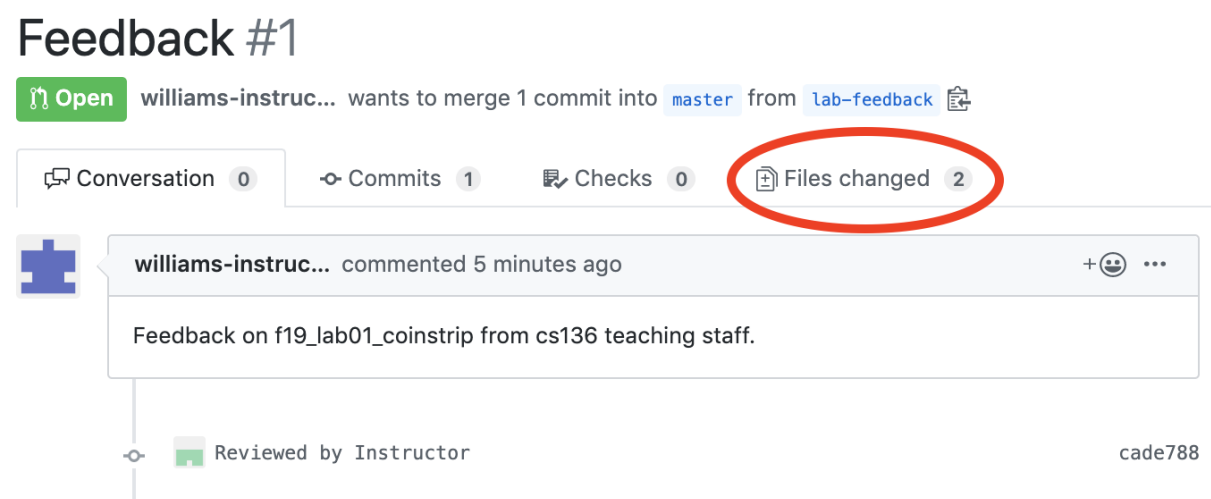

The comments that have been added will show up in green with  $a + at$  the beginning of the row (the + indicates that text has been added)

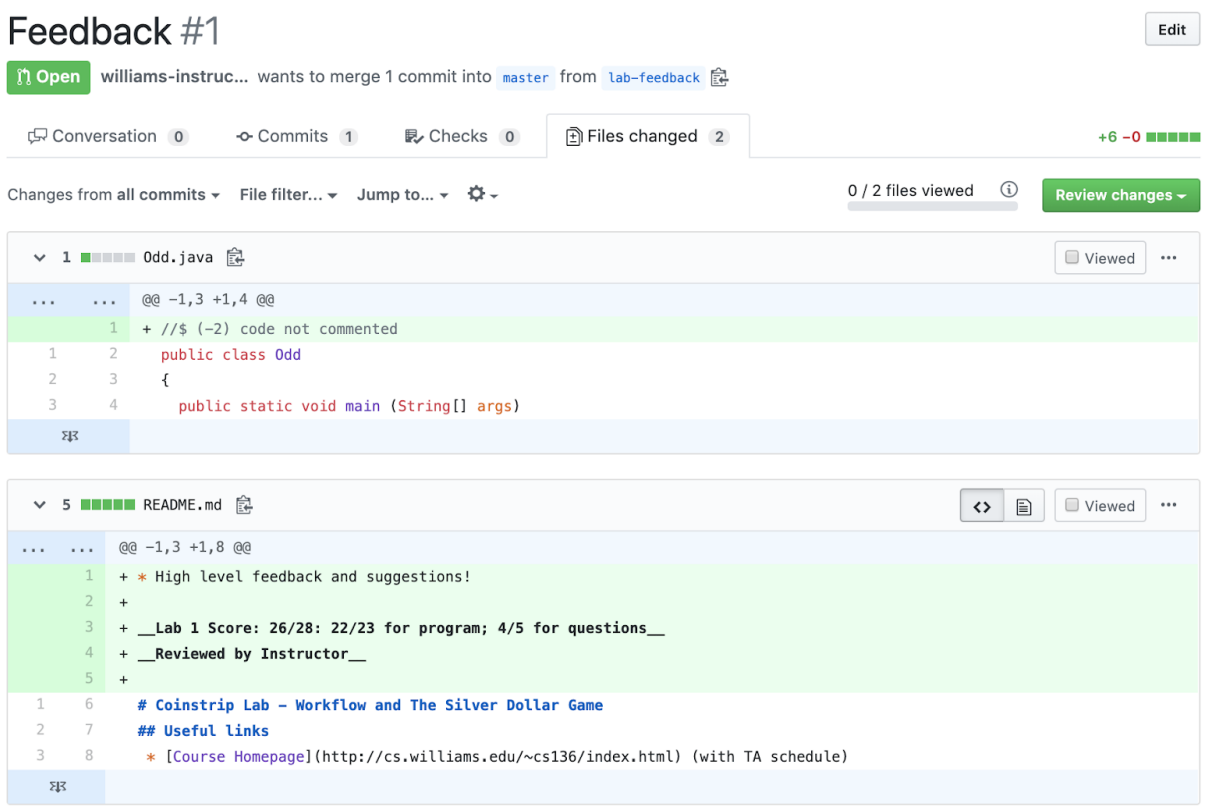